## Akkadian Console Web

1.2.0 — Last update: 2018/10/31

Akkadian Labs

Copyright and Trademarks: I. Copyright: This website and its content is copyright © 2018 Akkadian, LLC. All rights reserved. Except with the prior written permission of Akkadian, LLC, any redistribution or reproduction of part or all of the contents of this website, including the redistribution or reproduction of any documentation or other materials downloaded from this website, in any form and in any media, is prohibited. II. Trademarks: Akkadian, the Akkadian logo and other trademark or service marks used on this website, whether registered or not, are the property of Akkadian, LLC and may not be used or reproduced without the prior written permission of Akkadian, LLC. aPME UG 1/8/2018 0001 © http://www.akkadianlabs.com/apme/

#### **Table of Contents**

| 1. Akkadian Web Console 1.2                             | 1  |
|---------------------------------------------------------|----|
| 2. Configuring Web Console                              | 2  |
| 3. Accessing Web Console                                | 4  |
| 4. Web Console Icons                                    | 6  |
| 5. Web Console Interface                                | 9  |
| 6. Akkadian Web Console Call Control                    | 10 |
| 7. Customizing akkadian Web Console                     | 14 |
| 7.1. Rearranging Web Console Panels Using Drag-and-Drop | 15 |
| 7.2. Managing Panels Using the Toolbar                  | 16 |
| 7.3. Configuring Lines                                  | 17 |
| 7.3.1. Labeling a Line                                  | 18 |
| 7.3.2. Changing a Line Color                            | 20 |
| 8. Managing Speed Dials                                 | 21 |
| 8.1. Adding Speed Dials                                 | 22 |
| 8.2. Editting Speed Dials                               | 24 |
| 8.3. Deleting Speed Dials                               | 25 |
| 8.4. Adding Speed Dial Groups                           | 26 |
| 8.5. Deleting Speed Dial Groups                         | 27 |
| 8.6. Importing Speed Dials                              | 28 |
| 9. Managing Directory                                   | 29 |
| 9.1. Search for directory entry                         | 30 |
| 9.2. Add/Remove Directory Column Headers                | 31 |
| 10. Using Notes in akkadian Opertor Web Console         | 32 |

#### 1. Akkadian Web Console 1.2

#### I. Copyright:

This website and its content is copyright © 2018 Akkadian Labs, LLC. All rights reserved.

Except with the prior written permission of Akkadian Labs, LLC, any redistribution or reproduction of part or all of the contents of this website, including the redistribution or reproduction of any documentation or other materials downloaded from this website, in any form and in any media, is prohibited.

#### II. Trademarks:

Akkadian Labs, the Akkadian Labs logo and other trademark or service marks used on this website, whether registered or not, are the property of Akkadian Labs, LLC and may not be used or reproduced without the prior written permission of Akkadian Labs, LLC.

aCO UG 10/06/2014 0001 ©

For the most current version of this user guide, please use the following link: http://www.akkadianlabs.com/ aco/

### 2. Configuring Web Console

In order to be able to use the Web Console it is necessary to setup the configuration through the Akkadian Configuration Portal.

To do that, go to Server ip in a browser and create:

#### Directory Source Type,

| Akkadian<br>Console Server                            | Directory Source Setting |                                | ACCOUNT: SUPER ACCOUNT | Account ID | 🚔 System Admin 👻 |
|-------------------------------------------------------|--------------------------|--------------------------------|------------------------|------------|------------------|
| 🏖 Dashboard                                           | 🛛 Back 🗄 Save            | Сору                           |                        |            |                  |
| System Management                                     |                          |                                |                        |            |                  |
| LDAP                                                  | * Type:                  | Select a directory source type |                        | •          |                  |
| Mail Server                                           |                          |                                |                        |            |                  |
| Admin Users                                           | * Name:                  | MyDirectorySourceName-mysql    |                        |            |                  |
| FTP Servers                                           | Description:             | Description                    |                        |            |                  |
| Backup and Restore                                    |                          |                                |                        |            |                  |
| Web Console                                           | 7                        |                                |                        |            |                  |
| Licensing                                             |                          |                                |                        |            |                  |
| I Console Management                                  |                          |                                |                        |            |                  |
| Application Versions                                  |                          |                                |                        |            |                  |
| Speed Dials                                           |                          |                                |                        |            |                  |
| Directory Sources Types                               |                          |                                |                        |            |                  |
| Configurations                                        |                          |                                |                        |            |                  |
| Groups                                                |                          |                                |                        |            |                  |
| Operators                                             |                          |                                |                        |            |                  |
| Reports                                               |                          |                                |                        |            |                  |
| Copyright © 2018 Akkadian Labs, LLC.<br>Version 3.1.0 |                          |                                |                        |            |                  |

Configuration,

| Akkadian<br>Console Server                            | -                                                      |                                                                                                    |  |
|-------------------------------------------------------|--------------------------------------------------------|----------------------------------------------------------------------------------------------------|--|
| 🕸 Dashboard                                           | G Back Save                                            | <u>ඳි</u> Сору                                                                                                    |  |
| 1 System Management                                   | * Name:                                                | MyConfigurationName                                                                                                    |  |
| LDAP<br>Mail Server                                   | Description:                                           | Description                                                                                                    |  |
| Admin Users                                           | 7                                                      |                                                                                                    |  |
| FTP Servers                                           | Console Options Permission<br>Console Options Password |                                                                                                    |  |
| Backup and Restore<br>Web Console                     | * Enter Password:                                      |                                                                                                    |  |
| Licensing                                             | * Confirm Password:                                    | *****                                                                                                    |  |
| Console Management                                    |                                                        | This password will be used to restrict access to the configuration options of the<br>console clients. Console users will be required to enter this password to access |  |
| Application Versions<br>Speed Dials                   |                                                        | the configuration options.                                                                                                    |  |
| Directory Sources Types                               | Communications Manager Settings                        |                                                                                                    |  |
| Configurations -                                      | Cisco Communication Manag                              | ger Information                                                                                                    |  |
| Options Permission<br>CUCM                            | * Server 1:                                            | 192.168.1.101                                                                                                    |  |
| Directory Source                                      | Server 2:                                              | 192.168.1.102                                                                                                    |  |
| Copyright © 2018 Akkadian Labs, LLC.<br>Version 3.1.0 | Server 3:                                              | 192.168.1.103                                                                                                    |  |

#### **3. Accessing Web Console**

To start Web Console:

1. In browser launch https://{Ip address}/acow-webapp .

2. The Login Window will appear. If the Login Windows does not appear, Web Console has not been configured. Please contact your administrator for further assistance.

3. Enter your Email and Password and click OK.

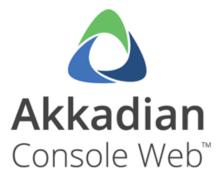

| 1 | Email    |         |
|---|----------|---------|
| ۵ | Password |         |
|   |          | Sign In |

An alternative is using Akkadian Console Server, in dashboard section

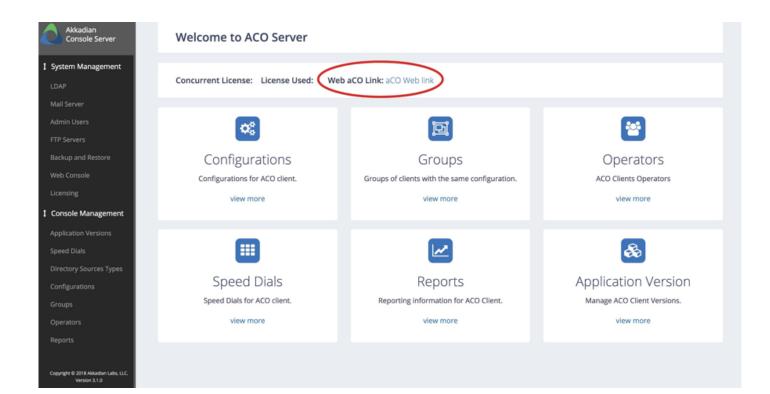

#### 4. Web Console Icons

This icon chart is designed to help guide you through akkadian Web Console.

| Status Icons                                                                                                    | What It Means                                                                    |
|----------------------------------------------------------------------------------------------------|----------------------------------------------------------------------------------|
| •                                                                                                    | The line is idle/open                                                            |
| <b>(</b>                                                                                                    | There is an incoming call                                                        |
| 8                                                                                                    | The line is in use                                                               |
| Solution Solution Solution Solution Solution Solution Solution Solution Solution Solution Solution Solution Solution Solution Solution Solution Solution Solution Solution Solution Solution Solution Solution Solution Solution Solution Solution Solution | Delete the number in the dial box                                                |
| C                                                                                                    | Answers the call                                                                 |
| •                                                                                                    | Hangs up the call                                                                |
| <b>C</b>                                                                                                    | Calls the number input in the dial box                                           |
| 6                                                                                                    | Puts the highlighted call on Hold                                                |
| C                                                                                                    | The highlighted call will turn <b>yellow</b> when on hold for <b>60 seconds</b>  |
| Co                                                                                                    | The highlighted call will turn <b>red</b> when on hold for<br><b>120 seconds</b> |
| C                                                                                                    | Resume the highlighted call                                                      |
| <u>۲</u>                                                                                                    | Conduct a Blind Transfer                                                         |
|                                                                                                    | Conduct a Consult Transfer                                                       |
| 00                                                                                                    | Directly Transfer two lines together                                             |
|                                                                                                    | Initiate a Conference Call                                                       |
| (•)                                                                                                    | Join two calls to create a conference call                                       |
| Ρ                                                                                                    | Park an active call                                                              |
| (P)                                                                                                    | Revert a <u>call in</u> Park                                                     |

Akkadian Labs

#### **5. Web Console Interface**

|                                     |               |                               |                                                                |                            |                  |              |               |        |                         |        |                                 |               |                            |              |        |                            | Call Control Tool                           |                        |       |
|-------------------------------------|---------------|-------------------------------|----------------------------------------------------------------|----------------------------|------------------|--------------|---------------|--------|-------------------------|--------|---------------------------------|---------------|----------------------------|--------------|--------|----------------------------|---------------------------------------------|------------------------|-------|
|                                     |               |                               |                                                                | 2021                       |                  |              | 0             | 6      | ピナ                      | ્ષ     | ໍ່ -                            | # (0)         | P                          | å 0          | נים    | 0                          | quick access to                             | call control functions |       |
| Parked Calls                        |               |                               |                                                                |                            |                  |              | alls          |        |                         |        |                                 |               |                            | ci Lines     |        |                            |                                             |                        |       |
| Park Dn                             | Par           | ked Party                     | Parked by                                                      |                            | Start            | A            | ctions Du     | ration | Notes                   | Called | Ca                              | ling          | Start *                    | Statu        | s Not. | Number                     | Label                                       |                        |       |
|                                     |               |                               |                                                                |                            |                  | •            | C 00:         | :00:05 |                         | 6000   | Go                              | nzalo Peralta | 2018-03-13 18:             | - 8          |        | 2020                       | 2020                                        |                        |       |
|                                     |               | arked Calls I<br>les the park |                                                                |                            |                  | }            |               |        | he Calls P<br>I manager |        | calls_                          |               |                            | }            | Th     | is is the L<br>cual status | ines Panel, provides<br>of controlled lines | •                      |       |
| Directory So<br>Directory<br>Search |               |                               |                                                                |                            |                  |              | Calls Call Hi |        |                         | Cb     | ed Dials<br>a_public<br>Search: | Search All    | Tabs 🧰 My 1                | Speed Dial   |        |                            |                                             |                        |       |
|                                     | iot First Nam | e Last Name                   | Department                                                     | Telephone                  | Mobile Nu        | Home Num     |               | Title  | Email                   | Stat   |                                 | Name +        | 1                          | elephone Num | her    | Email                      | Department                                  | SpeedDial Group        |       |
|                                     | Liam_dev      |                               | Software E                                                     | reseptions in              | 9175796831       | The rearrant |               | 1.000  | C. Han                  | C      |                                 | Juan3 Scav    |                            | 048          |        | C. I I I                   | organismu                                   | My Speed Dial          |       |
| Ð                                   | Will_dev2     | 8 Salazar                     | Software E                                                     | 2021                       | 9175796831       |              |               |        |                         |        | 2                               |               |                            |              | _      |                            |                                             |                        |       |
| 0                                   | Gonzaio r     | This is t<br>it shows         | Software E<br>he Directory<br>a all the dire-<br>te on each li | / Calls Par<br>ctory and t | +5435175<br>hel, | 2020         | Manager U     |        | gperalta                | Ð •    |                                 |               | the Speed I<br>s and manag |              |        |                            |                                             |                        |       |
| Initialized                         |               |                               |                                                                |                            |                  |              |               |        |                         |        |                                 |               |                            |              |        |                            |                                             | Akkadian 1.1           | .0.28 |

#### 6. Akkadian Web Console Call Control

| То               | Do this with the mouse                                                                                                    | Call<br>Control<br>Toolbar |
|------------------|----------------------------------------------------------------------------------------------------|----------------------------|
| Place a call     | <ul> <li>Either:</li> <li>Enter the number in the Dial Box and press enter or click the icon</li> <li>In the Directory panel, double-click the contact to dial Business Number, or right-click on the contacts, Business, Mobile or Home Number, and click Dial.</li> <li>In the Speed Dials Panel, double-click the contact, or right-click and select Dial.</li> </ul> | N/A                        |
| End a Call       | <ul> <li>Either:</li> <li>Right-click on the active call and select End Call</li> <li>In the Calls Panel, click the </li> <li>With the active call selected, click the </li> <li>icon in the Call Control Toolbar.</li> </ul>                                                                                                    | •                          |
| Answer a<br>Call | <ul> <li>Either: <ul> <li>Double-click on the ringing call.</li> <li>Right-click on the ringing call and select Answer.</li> <li>Click the icon in the Call Control Toolbar to answer the most recent ringing call.</li> <li>In the Calls Panel, click the icon to the left of the desired call.</li> </ul> </li> </ul>                                                  | C                          |
| Hold a Call      | <ul> <li>Either:</li> <li>Right-click on the active call and select Hold.</li> <li>Select the active call and click the icon in the Call Control Toolbar.</li> <li>In the Calls Panel, click the icon to the left of the active call.</li> </ul>                                                                                                    | ٩                          |
| Resume a<br>Call | Either: <ul> <li>Right-click on the Held call and select Resume.</li> </ul>                                                                                                    | Ç                          |

|                           |                                                                                                    | 1 |
|---------------------------|----------------------------------------------------------------------------------------------------|---|
|                           | <ul> <li>Select the active call and click the icon in the Call Control Toolbar.</li> <li>In the Calls Panel, click the icon to the left of the active call.</li> </ul>                                                                                                    |   |
| Park a Call               | Either: <ul> <li>Drag the call from the Calls Panel to the Parked Calls Panel.</li> <li>Right-click on the active call and select Park P.</li> <li>Select the active call and click the Picon in the Call Control Toolbar.</li> </ul>                                                                                                    | Ρ |
| Retrieve a<br>Parked Call | <ul> <li>Either:</li> <li>Drag the call from the Parked Calls Panel to the Calls Panel.</li> <li>Right-click on the parked call and select Revert.</li> <li>Select the parked call and click the icon in the Call Control Toolbar.</li> </ul>                                                                                                    | Ç |
| Blind<br>Transfer         | <ul> <li>Either:</li> <li>Drag the call from the Calls Panel to the Directory panel, and then drop it on the desired recipient contact number. (Business number is default)</li> <li>Drag the call from the Calls Panel to the Speed Dial panel, and then drop it on the recipient.</li> <li>Enter the destination number in the Dial Box and click the  icon in the Call Control Toolbar.</li> <li>Right-click on the selected call and choose Transfer. Enter the transfer destination number in the dial pad and press the Transfer button.</li> </ul>                                                                                                    | ¢ |
| Consult<br>Transfer       | <ul> <li>Either:</li> <li>Right-click on the selected call and choose Consult Transfer. Use the Dial pad to enter the transfer destination number. Press the Consult Transfer button to initiate the call. After consulting with the transfer recipient, press the Transfer button to complete the transfer.</li> <li>Select the call you want to transfer. Enter a transfer destination number in the Dial Box using the keyboard and click on the icon to have the number dialed. After consulting with the transfer recipient, press the Transfer button to complete the transfer.</li> <li>Select the call you want to transfer. Right-click a Speed Dial or Directory entry and choose Consult Transfer button to complete the transfer.</li> </ul> | ٩ |

|                                    | Note: If the transfer recipient cannot take the call, click the Cancel button;<br>the dial pad will then close. Use the End Call option to end the call with the<br>recipient and Resume with the original held party.                                                                                                    |            |
|------------------------------------|----------------------------------------------------------------------------------------------------|------------|
| Direct<br>Transfer                 | <ul> <li>Either:</li> <li>Select the calls you want to directly transfer by holding down the Ctrl key and clicking the calls. Right-click and choose Direct Transfer.</li> <li>Select the calls you want to directly transfer by holding down the Ctrl key and clicking the calls. Press the icon.</li> </ul>                                                                                                    | <b>)</b> c |
| Transfer a<br>call to<br>voicemail | <ul> <li>Either:</li> <li>Select the call you would like to transfer to voicemail, right-click and choose Transfer to Voicemail. Enter the transfer destination number using the dial pad or keyboard and press the Transfer button to complete the transfer to voicemail.</li> <li>Select the call you would like to transfer to voicemail. Enter a phone number in the Dial Box and click on the icon to complete the transfer to voicemail.</li> <li>Select the call you would like to transfer to voicemail. Enter a phone number is con to complete the transfer to voicemail.</li> <li>Select the call you would like to transfer to voicemail. Search for the contact using the Directory or Speed Dials panel. Right-click on the name and select Transfer to Voicemail.</li> <li>Note: You can only use internal numbers to transfer to voicemail.</li> </ul> | မီ         |
| Conferencing<br>Calls              | <ul> <li>Either:</li> <li>Right-click on the selected call and choose Conference. Use the Dial pad or keyboard to enter the number for the conference participant. Press the Conference button to initiate the call. After confirming with the recipient, press the Conference button again to join all parties together into a conference call.</li> <li>Select the call you want to start a conference with from the Calls panel. Enter the desired number in the Dial Box using the keyboard and click on the icon to have the number dialed. After consulting with the conference recipient, press the Conference button on the dial pad to join all parties together into a conference call.</li> </ul>                                                                                                    | <u></u>    |
| Joining Calls                      | <ul> <li>Either:</li> <li>Select the calls you want to join by holding down the Ctrl key and clicking the calls. Right-click and choose Join.</li> </ul>                                                                                                    | (•)        |

|           | <ul> <li>Select the calls you want to join by holding down the Ctrl key and clicking<br/>the calls. Press the icon.</li> </ul>                                                                                                    |    |
|-----------|----------------------------------------------------------------------------------------------------|----|
| Voicemail | <ul> <li>Select the line you would like to use to call into voicemail. Press the icon located on the Call Control Toolbar and follow the prompts. When an automated voice prompt requires you to enter information, use the icon located on the toolbar.</li> </ul>                                                                                                    | 00 |
| Add Notes | <ul> <li>Notes can be added to lines, active calls, parked calls, directory and speed<br/>dial entries using the Note field. Right-click on the Note field next to the<br/>name or number. A text box will appear where you can type in your note.<br/>Click Save to activate it. Click Delete to remove the selected note. Use your<br/>mouse to hover over a Note icon to quickly read the message.</li> </ul> | F  |

#### 7. Customizing akkadian Web Console

The Web Console interface is very customizable. This sections provides details on the different options available to customize interface.

#### 7.1. Rearranging Web Console Panels Using Drag-and-Drop

Web Console provides the ability to rearrange the panels using your mouse:

• Use the Guide Arrows rearrange the windows to your preference, please see figure 3.

|            |                                                                                                    |                                                                                                    |                                                                                                    |                                                                                                    | Dial n                                                                                         | umber       |                                                                                                    | 0 0                                                                                                    | ( A (                                                                                                    | 001                                | * () P (              | e                 | ۱۱۱ م      | н          |                                    |               |                            |
|------------|----------------------------------------------------------------------------------------------------|----------------------------------------------------------------------------------------------------|----------------------------------------------------------------------------------------------------|----------------------------------------------------------------------------------------------------|------------------------------------------------------------------------------------------------|-------------|----------------------------------------------------------------------------------------------------|----------------------------------------------------------------------------------------------------|----------------------------------------------------------------------------------------------------|------------------------------------|-----------------------|-------------------|------------|------------|------------------------------------|---------------|----------------------------|
| rked Calls |                                                                                                    |                                                                                                    |                                                                                                    |                                                                                                    | _                                                                                              | N           |                                                                                                    |                                                                                                    |                                                                                                    | • • • •                            |                       |                   | Lines      |            |                                    |               |                            |
|            |                                                                                                    |                                                                                                    |                                                                                                    |                                                                                                    |                                                                                                |             |                                                                                                    |                                                                                                    |                                                                                                    |                                    |                       | <u> </u>          |            |            |                                    |               |                            |
| k Dn       | Pa                                                                                                    | rked Party                                                                                                    | Parked by                                                                                                    |                                                                                                    | Start                                                                                          | Act         | ions Dura                                                                                                    | ban                                                                                                    | Notes Called                                                                                                    | Call                               | ing Start             |                   | Status     |            | Number<br>1822                     | Label<br>1822 |                            |
|            |                                                                                                    |                                                                                                    |                                                                                                    |                                                                                                    | _                                                                                              |             |                                                                                                    |                                                                                                    |                                                                                                    |                                    |                       |                   | }          |            |                                    |               |                            |
|            |                                                                                                    |                                                                                                    |                                                                                                    |                                                                                                    |                                                                                                |             |                                                                                                    |                                                                                                    |                                                                                                    |                                    |                       |                   |            |            |                                    |               |                            |
|            |                                                                                                    |                                                                                                    |                                                                                                    |                                                                                                    |                                                                                                | 0           | alls Call Hist                                                                                                | tory Queued Call                                                                                                    |                                                                                                    | Speed Dials                        | s Sales - Fina        | nce 🗍 Global Sp   | eed Dial 1 | Search All | Tabs                               |               |                            |
|            |                                                                                                    |                                                                                                    |                                                                                                    |                                                                                                    |                                                                                                | C           |                                                                                                    | partment: Software                                                                                                    |                                                                                                    |                                    | a Sales e Fina        | nce Global Sp     | eed Dial 1 | Search All | Tabs                               |               |                            |
| search:    |                                                                                                    | Last Narre                                                                                                    | Department                                                                                                    | Telephone Nu                                                                                                    | Mobile Number                                                                                  |             | De                                                                                                    | partment: Software                                                                                                    |                                                                                                    | Marketin<br>Search:                |                       |                   |            | Search All |                                    | Department    | Seesting Grave             |
| Search:    | First Name                                                                                                    | Last Name                                                                                                    | Department<br>Software Engine                                                                                                    | Telephone Nu                                                                                                    | Mobile Number                                                                                  |             | De<br>Manager                                                                                                 | partment: Software<br>Title                                                                                                    | Engineeriny w X                                                                                                    | Marketin<br>Search:<br>Status Not  | Name ~                | Telephone         |            | Search All | Email                              | Department    | SpeedDed Group<br>Mainting |
| Search:    | First Name<br>Kalif                                                                                                   | Williams                                                                                                    | Software Engin                                                                                                    | 1813                                                                                                    |                                                                                                |             | De<br>Manager<br>Irodriguez                                                                                   | partment: Software<br>Title<br>Application Dev                                                                                                    | Engineerin v X<br>Email<br>kwiliams@ak                                                                                                    | Marketing<br>Search:<br>Status Not | Name ~<br>Any Thacker | Telephone<br>4141 |            | Search All | Email<br>athacker@akkadianiabs.com | Department    | Marketing                  |
| Search:    | First Name<br>Kalif<br>William                                                                                        | Williams<br>Palomino                                                                                                    | Software Engin<br>Software Engin                                                                                                    | 1813<br>1814                                                                                                    | +1-609-510-37                                                                                  |             | De<br>Manager<br>Irodriguez<br>prrakejev                                                                      | partment: Software<br>Title<br>Application Dev.<br>Software Engin                                                                                                    | Engineeriny v X<br>Email<br>kwiliams@akk<br>wpelomino@ak                                                                                                    | Marketin<br>Search:<br>Status Not  | Name ~                | Telephone         |            | Search All | Email                              | Department    |                            |
| search:    | First Name<br>Kalif<br>William<br>Peter                                                                               | Williams<br>Palomino<br>Makeyev                                                                                                    | Software Engin<br>Software Engin<br>Software Engin                                                                                                    | 1813<br>1814<br>1816                                                                                                    | +1-609-510-37                                                                                  | Home Number | De<br>Manager<br>Irodriguez                                                                                   | partment: Software<br>Title<br>Application Dev.<br>Software Engin.<br>Director of Soft                                                                                                    | Engineeriny w X<br>Engineeriny w X<br>Enal<br>kwilliams@aik<br>wpakeyev@aik<br>prakeyev@aik                                                                                         | Marketing<br>Search:<br>Status Not | Name ~<br>Any Thacker | Telephone<br>4141 |            | Search All | Email<br>athacker@akkadianiabs.com | Department    | Marketing                  |
| search:    | First Name<br>Kalf<br>William<br>Poter<br>Evans                                                                       | Williams<br>Palomino<br>Makeyev<br>Nimako                                                                                           | Software Engin<br>Software Engin<br>Software Engin<br>Software Engin                                                                                                    | 1813<br>1814<br>1816<br>1817                                                                                                 | +1-609-510-37<br>+1-917-913-28<br>+1-646-761-92                                                |             | De<br>Manager<br>Irodriguez<br>prrakejev                                                                      | partment: Software<br>Title<br>Application Dev.<br>Software Engin.<br>Director of Soft.<br>VP of Software                                                                                                    | Engineerin V X<br>Email<br>kwilams@akk<br>pnakeyev@akk<br>enimake@akka                                                                                                    | Marketing<br>Search:<br>Status Not | Name ~<br>Any Thacker | Telephone<br>4141 |            | Search All | Email<br>athacker@akkadianiabs.com | Department    | Marketing                  |
| search:    | Pirst Name<br>Kalf<br>William<br>Peter<br>Evans<br>Kamal                                                              | Williams<br>Palomino<br>Makeyev<br>Nimako<br>Chahine                                                                                | Software Engin<br>Software Engin<br>Software Engin<br>Software Engin<br>Software Engin                                                                                                    | 1813<br>1814<br>1816<br>1817<br>1818                                                                                         | +1-609-510-37<br>+1-917-913-28<br>+1-646-761-92<br>+1-646-234-60                               | Home Number | De<br>Manager<br>Irodriguez<br>proskejev<br>erimako                                                           | partment: Software<br>Title<br>Appication Dev.<br>Software Engin.<br>Director of Software<br>Director of Qua.                                                                                                    | en<br>Engineerin V X<br>Email<br>kwilamu@akk.<br>wpalomino@akk.<br>minako@akka.<br>kchahne@akka.                                                                                    | Marketing<br>Search:<br>Status Not | Name ~<br>Any Thacker | Telephone<br>4141 |            | Search All | Email<br>athacker@akkadianiabs.com | Department    | Marketing                  |
| search:    | First Name<br>Kalf<br>William<br>Peter<br>Evans<br>Kamal<br>Vshvas                                                    | Williams<br>Palomino<br>Makeyev<br>Nimako<br>Chahine<br>Kumar                                                                       | Software Engin<br>Software Engin<br>Software Engin<br>Software Engin<br>Software Engin<br>Software Engin                                                                                           | 1813<br>1814<br>1816<br>1817<br>1818<br>1822                                                                                 | +1-609-510-37<br>+1-917-913-28<br>+1-646-761-92                                                | Home Number | De<br>Manager<br>Inotriguez<br>prakeyev<br>erimako<br>erimako                                                 | partment: Software<br>Title<br>Application Dev.<br>Software Engin.<br>Director of Soft.<br>Director of Qua.<br>Director of Qua.                                                                                                    | Engineerin ¥ X<br>Email<br>twillams@akk<br>pnaleye@akk<br>enimyko@akka<br>vkumar@akkad                                                                                              | Marketing<br>Search:<br>Status Not | Name ~<br>Any Thacker | Telephone<br>4141 |            | Search All | Email<br>athacker@akkadianiabs.com | Department    | Marketing                  |
| search:    | First Name<br>Kalif<br>William<br>Potor<br>Doans<br>Kamal<br>Vishoas<br>Mitchell                                      | Williams<br>Palomino<br>Makeyev<br>Nimako<br>Chahine<br>Kumar<br>Quinn                                                              | Software Engin<br>Software Engin<br>Software Engin<br>Software Engin<br>Software Engin<br>Software Engin<br>Software Engin                                                                         | 1813<br>1814<br>1815<br>1817<br>1818<br>1822<br>1823                                                                         | +1-609-510-37<br>+1-917-913-28<br>+1-646-761-92<br>+1-646-234-60                               | Home Number | De<br>Manager<br>Irodriguez<br>prrakeyev<br>erimako<br>vkumar                                                 | partment: Software<br>Title<br>Application Dev-<br>Software Engin.<br>Director of Soft-<br>Director of Soft-<br>Director of Ion.<br>Product Engineer                                                                                                    | Engineeriny × X<br>Email<br>kwillams@akk<br>pnakeyev@akk<br>enimaku@akka<br>kchuhine@akka<br>rnquinn@akkad                                                                          | Marketing<br>Search:<br>Status Not | Name ~<br>Any Thacker | Telephone<br>4141 |            | Search All | Email<br>athacker@akkadianiabs.com | Department    | Marketing                  |
| search:    | First Name<br>Kalf<br>William<br>Peter<br>Doans<br>Coans<br>Vishvas<br>Hitchell<br>Wener                              | Williams<br>Palomino<br>Makeyev<br>Nimako<br>Chahine<br>Kumar<br>Quinn<br>Valdez                                                    | Software Engin<br>Software Engin<br>Software Engin<br>Software Engin<br>Software Engin<br>Software Engin<br>Software Engin                                                                         | 1813<br>1814<br>1816<br>1817<br>1818<br>1822<br>1823<br>1823                                                                 | +1-609-510-37<br>+1-917-913-28<br>+1-646-761-92<br>+1-646-234-60                               | Home Number | De<br>Manager<br>Inotriguez<br>prokeyev<br>erimako<br>vicurar<br>erimako                                      | partment: Software<br>Title<br>Application Dev.<br>Software Engin.<br>Director of Soft.<br>VP of Software<br>Director of Jon.<br>Product Enginee<br>Senior Softwar                                                                                                    | Engineerin X X<br>Email<br>kwiliams@akk.<br>enimako@akk.<br>enimako@akk.<br>kthatine@akka.<br>kthatine@akka.<br>wattice@akka.                                                       | Marketing<br>Search:<br>Status Not | Name ~<br>Any Thacker | Telephone<br>4141 |            | Search All | Email<br>athacker@akkadianiabs.com | Destinant     | Marketing                  |
| search:    | First Name<br>Kalf<br>William<br>Poter<br>Evans<br>Kamal<br>Vishuss<br>Hitchell<br>Vishuss<br>Hitchell<br>Vishuss     | Williams<br>Palomino<br>Makeyev<br>Nimako<br>Chahine<br>Kumar<br>Quinn<br>Valdez<br>Bastart                                         | Software Engin<br>Software Engin<br>Software Engin<br>Software Engin<br>Software Engin<br>Software Engin<br>Software Engin<br>Software Engin                                                       | 1813<br>1814<br>1815<br>1817<br>1818<br>1822<br>1823<br>1824<br>1825                                                         | +1-609-510-37<br>+1-917-913-28<br>+1-646-761-92<br>+1-646-234-60                               | Home Number | De<br>Marager<br>Irodiguez<br>prakejev<br>erimako<br>vkumar<br>erimako<br>vkumar                              | partment: Software<br>Title<br>Application Dev.<br>Software Engin<br>Director of Soft<br>Director of Qua<br>Director of Qua<br>Director of Inn<br>Product Engineer<br>Product Engineer                                                                                                    | Engineeriny V X<br>Email<br>kwillams@akk<br>prakeyev@akk<br>khahire@akka<br>kkhahire@akka<br>wastke?@akka<br>kbastart@akka                                                          | Marketing<br>Search:<br>Status Not | Name ~<br>Any Thacker | Telephone<br>4141 |            | Search AB  | Email<br>athacker@akkadianiabs.com | Department    | Marketing                  |
| search:    | First Name<br>Kalf<br>William<br>Peter<br>Evans<br>Kamal<br>Vishves<br>Mitchel<br>Kaleb<br>Kelvin                     | Williams<br>Palomino<br>Makeyev<br>Nimako<br>Chahine<br>Kumar<br>Quinn<br>Valdez<br>Bastart<br>Yeboah                               | Software Engin<br>Software Engin<br>Software Engin<br>Software Engin<br>Software Engin<br>Software Engin<br>Software Engin<br>Software Engin                                                       | 1813<br>1814<br>1816<br>1817<br>1818<br>1822<br>1823<br>1824<br>1825<br>1827                                                 | +1-609-510-37<br>+1-917-913-28<br>+1-646-761-92<br>+1-646-234-60                               | Home Number | De<br>Manager<br>Irodrigusz<br>prakejev<br>erimeko<br>vkumar<br>vkumar<br>vkumar                              | partment: Software<br>Title<br>Application Dev-<br>Software Engin.<br>Director of Soft.<br>Director of Jon.<br>Director of Jon.<br>Director of Jon.<br>Director of Jon.<br>Director of Jon.                                                                                                    | Engineerin V X<br>Email<br>kwilamsibakk,<br>spaiomino@akk,<br>enimako@akka,<br>inquinn@akkad,<br>waste@akkad,<br>kotastar@akka,<br>kotastar@akka,<br>kotastar@akka,                 | Marketing<br>Search:<br>Status Not | Name ~<br>Any Thacker | Telephone<br>4141 |            | Search All | Email<br>athacker@akkadianiabs.com | Deathort      | Marketing                  |
| search:    | First Name<br>Kalf<br>William<br>Peter<br>Evans<br>Kamal<br>Vohvas<br>Mitchell<br>Wiener<br>Kaleb<br>Kelvin<br>Victor | Williams<br>Patomino<br>Makeyev<br>Nimako<br>Otahine<br>Kumar<br>Quino<br>Waldez<br>Bastart<br>Yeboah<br>Nieto                      | Software Engin<br>Software Engin<br>Software Engin<br>Software Engin<br>Software Engin<br>Software Engin<br>Software Engin<br>Software Engin<br>Software Engin                                     | 1813<br>1814<br>1814<br>1815<br>1817<br>1818<br>1822<br>1823<br>1824<br>1826<br>1826<br>1827<br>1841                         | +1-609-510-37<br>+1-917-913-28<br>+1-646-761-92<br>+1-646-234-60                               | Home Number | De<br>Manager<br>Irodiguez<br>prakeyev<br>enimeko<br>vkumar<br>vkumar<br>vkumar                               | partment: Software<br>Title<br>Application Dev.<br>Software Engin.<br>Director of Software<br>Director of Qua.<br>Director of Qua.<br>Director of Inn<br>Product Enginee<br>Software Engin<br>DeveloperSantos                                                                                                    | Engineerini 👻 X<br>Emai<br>Korillami gakk.<br>spalomino@akk.<br>prakeye@akk.<br>kchahine@akka.<br>kchahine@akka.<br>wastiez@akka.<br>koetoah@akkad.                                 | Marketing<br>Search:<br>Status Not | Name ~<br>Any Thacker | Telephone<br>4141 |            | Search All | Email<br>athacker@akkadianiabs.com | Department    | Marketing                  |
| search:    | Pint Name<br>Kalif<br>William<br>Peter<br>Evans<br>Kamal<br>Worner<br>Kaleb<br>Kehrin<br>Victor<br>Conzalo            | Williams<br>Pelomino<br>Makeyev<br>Ninako<br>Chahine<br>Kumar<br>Quinn<br>Wildez<br>Bestant<br>Wildez<br>Bestant<br>Ninto<br>Penata | Sohware Engin<br>Sohware Engin<br>Sohware Engin<br>Sohware Engin<br>Sohware Engin<br>Sohware Engin<br>Sohware Engin<br>Sohware Engin<br>Sohware Engin<br>Sohware Engin                             | 1813<br>1814<br>1814<br>1815<br>1817<br>1818<br>1822<br>1823<br>1824<br>1825<br>1825<br>1827<br>1841<br>1842                 | +1-609-510-37<br>+1-972-913-38<br>+1-646-361-92<br>+1-646-234-60<br>+1-732-925-14              | Home Number | De<br>Manager<br>Irodriguez<br>prekeyev<br>erimako<br>erimako<br>vicuraer<br>vicuraer<br>vicuraer<br>vicuraer | partment: Software<br>Title<br>Application Dev.<br>Software Engin.<br>Director of Soft.<br>VP of Software Director of Software<br>Director of Ion<br>Product Enginee<br>Software Engin<br>Dowlogor-Santos<br>Developer                                                                                                    | Engineerin X X<br>Email Email Kangarang Kaka<br>Rahamagaaka<br>Ishahangaaka<br>Ishahangaaka<br>Kahangaaka<br>Kahangaaka<br>Nastorgaaka<br>Kaptongaaka<br>Kaptongaaka<br>Nastorgaaka | Marketing<br>Search:<br>Status Not | Name ~<br>Any Thacker | Telephone<br>4141 |            | Search All | Email<br>athacker@akkadianiabs.com | Department    | Marketing                  |
| Search:    | First Name<br>Kalf<br>William<br>Peter<br>Evans<br>Kamal<br>Vohvas<br>Mitchell<br>Wiener<br>Kaleb<br>Kelvin<br>Victor | Williams<br>Patomino<br>Makeyev<br>Nimako<br>Otahine<br>Kumar<br>Quino<br>Waldez<br>Bastart<br>Yeboah<br>Nieto                      | Software Engin<br>Software Engin<br>Software Engin<br>Software Engin<br>Software Engin<br>Software Engin<br>Software Engin<br>Software Engin<br>Software Engin<br>Software Engin<br>Software Engin | 1813<br>1814<br>1816<br>1817<br>1818<br>1822<br>1823<br>1824<br>1826<br>1826<br>1827<br>1841<br>1842<br>1842<br>1852         | +1469-510-37<br>+1437-513-28<br>+1446-734-82<br>+1446-734-82<br>+1-732-825-14<br>+1-917-579-68 | Home Number | De<br>Manager<br>Irodiguez<br>prakeyev<br>enimeko<br>vkumar<br>vkumar<br>vkumar                               | partment: Software<br>Title<br>Application Dev.<br>Software Engin.<br>Director of Soft.<br>VP of Software Director of Software<br>Director of Ion<br>Product Enginee<br>Software Engin<br>Dowlogor-Santos<br>Developer                                                                                                    | Engineerini 👻 X<br>Emai<br>Korillami gakk.<br>spalomino@akk.<br>prakeye@akk.<br>kchahine@akka.<br>kchahine@akka.<br>wastiez@akka.<br>koetoah@akkad.                                 | Marketing<br>Search:<br>Status Not | Name ~<br>Any Thacker | Telephone<br>4141 |            | Search All | Email<br>athacker@akkadianiabs.com | Department    | Marketing                  |
|            | Pint Name<br>Kalif<br>William<br>Peter<br>Evans<br>Kamal<br>Worner<br>Kaleb<br>Kehrin<br>Victor<br>Conzalo            | Williams<br>Pelomino<br>Makeyev<br>Ninako<br>Chahine<br>Kumar<br>Quinn<br>Wildez<br>Bestant<br>Wildez<br>Bestant<br>Ninto<br>Penata | Sohware Engin<br>Sohware Engin<br>Sohware Engin<br>Sohware Engin<br>Sohware Engin<br>Sohware Engin<br>Sohware Engin<br>Sohware Engin<br>Sohware Engin<br>Sohware Engin                             | 1813<br>1814<br>1816<br>1817<br>1818<br>1822<br>1823<br>1824<br>1826<br>1827<br>1841<br>1842<br>1841<br>1842<br>1852<br>1852 | +1-609-510-37<br>+1-972-913-38<br>+1-646-361-92<br>+1-646-234-60<br>+1-732-925-14              | Home Number | De<br>Manager<br>Irodriguez<br>prekeyev<br>erimako<br>erimako<br>vicuraer<br>vicuraer<br>vicuraer<br>vicuraer | partment: Software<br>Title<br>Application Dev-<br>Software Engin.<br>Director of Soft.<br>VP of Software<br>Director of Qua.<br>Director of Qua. | Engineerin X X<br>Email Email Kangarang Kaka<br>Rahamagaaka<br>Ishahangaaka<br>Ishahangaaka<br>Kahangaaka<br>Kahangaaka<br>Nastorgaaka<br>Kaptongaaka<br>Kaptongaaka<br>Nastorgaaka | Marketing<br>Search:<br>Status Not | Name ~<br>Any Thacker | Telephone<br>4141 |            | Search All | Email<br>athacker@akkadianiabs.com | Destinen      | Marketing                  |

### 7.2. Managing Panels Using the Toolbar

Web Console provides the ability to managed panels using the panel toolbar. Each panel has three icons as shown in the next figure:

| erked Calls                             | ,                                                                                       | hurkast Party                                                                | Parked by                                                                                                    |                                                              | Start                          |                                    | alte<br>tions Dura                       |                                                                                                    | Notes Called                                                                                         |             |                                     | (P <sub>g</sub> )<br>at* | Lines       | Kunber<br>1822                                       | Label<br>1822 |                        |
|-----------------------------------------|-----------------------------------------------------------------------------------------|------------------------------------------------------------------------------|----------------------------------------------------------------------------------------------------|--------------------------------------------------------------|--------------------------------|------------------------------------|------------------------------------------|----------------------------------------------------------------------------------------------------|----------------------------------------------------------------------------------------------------|-------------|-------------------------------------|--------------------------|-------------|------------------------------------------------------|---------------|------------------------|
|                                         |                                                                                         | farhed Party                                                                 | Parked by                                                                                                    |                                                              | Start                          |                                    |                                          | ation                                                                                                  | Notes Called                                                                                         | Calin       | ng Str                              |                          | Status Not. |                                                      |               |                        |
| k Dn                                    | ,                                                                                       | fankad Party                                                                 | Parked by                                                                                                    |                                                              | Start                          |                                    | tions Dura                               | ston                                                                                                   | Notes Called                                                                                         | Cale        | ng Sta                              | last = L                 |             |                                                      |               |                        |
|                                         |                                                                                         |                                                                              |                                                                                                    |                                                              | _                              |                                    |                                          |                                                                                                    |                                                                                                    |             |                                     | ;                        | Ð           | 1822                                                 | 1822          |                        |
|                                         |                                                                                         |                                                                              |                                                                                                    |                                                              |                                |                                    |                                          |                                                                                                    |                                                                                                    |             |                                     |                          |             |                                                      |               |                        |
| rectory Source<br>irectory<br>Search:   |                                                                                         |                                                                              |                                                                                                    |                                                              |                                |                                    | De                                       | epartment: Software                                                                                    | Engineerity × X                                                                                      | Speed Dials |                                     | Pinance Global Speed     |             |                                                      |               | 1<br>Y<br>Y            |
| itus Not.                               |                                                                                         | Last Name                                                                    | Department                                                                                                    | Telephone Nu                                                 | . Mobile Number                | r Home Number                      | Manager                                  | Title                                                                                                  | Email                                                                                                |             |                                     | Telephone N              | umber       | Email                                                | Department    | SpeedDial Group        |
|                                         | Kalif<br>William                                                                        | Williams<br>Palomino                                                         | Software Engin                                                                                                    |                                                              | +1-609-510-37                  |                                    | Irodriguez<br>pmakeyev                   |                                                                                                    | wpelomino@ak                                                                                         | 0           | Amy Thacker<br>Naya Urena-Rodriguez | 4141                     |             | athacker@akkadianlabs.com<br>nurena@akkadianlabs.com |               | Marketing<br>Marketing |
| 5                                       | 1000                                                                                    | Makeyev                                                                      | Software Engin                                                                                                    |                                                              | +1-009-510-3/<br>+1-917-913-28 |                                    | enimako                                  |                                                                                                    | <ul> <li>wperomino@ak</li> <li>pmakeyev@akk</li> </ul>                                               | •           | naya urena Koonguez                 | 4140                     |             | nurchargravvaldarkabs.com                            |               | nanethy                |
|                                         | Page 1                                                                                  | Plakeyev                                                                     | Software Engin                                                                                                    |                                                              |                                |                                    |                                          |                                                                                                    |                                                                                                    |             |                                     |                          |             |                                                      |               |                        |
|                                         | Peter                                                                                   | Minusian                                                                     |                                                                                                    |                                                              |                                | <ol> <li>+1-201-465-33.</li> </ol> | -                                        |                                                                                                    | enimako@akka                                                                                         |             |                                     |                          |             |                                                      |               |                        |
|                                         | Evans                                                                                   | Nimako                                                                       |                                                                                                    |                                                              | +1-646-234-60                  |                                    | and an of the                            |                                                                                                    | kchahine@akka_                                                                                       | 1           |                                     |                          |             |                                                      |               |                        |
|                                         | Evans<br>Kamal                                                                          | Chahine                                                                      | Software Engin                                                                                                    |                                                              |                                |                                    | enimako                                  |                                                                                                    | vkumar@akkad                                                                                         |             |                                     |                          |             |                                                      |               |                        |
|                                         | Evans<br>Kamal<br>Vishvas                                                               | Chahine<br>Kumar                                                             | Software Engin<br>Software Engin                                                                                           | 1822                                                         | +1-732-925-14                  | L                                  | -                                        |                                                                                                    | r mquinn@akkad                                                                                       |             |                                     |                          |             |                                                      |               |                        |
|                                         | Evans<br>Kamal<br>Vishvas<br>Mitchell                                                   | Chahine<br>Kumar<br>Quinn                                                    | Software Engin<br>Software Engin<br>Software Engin                                                                         | 1822<br>1823                                                 |                                | L                                  | vkumar                                   |                                                                                                    |                                                                                                    |             |                                     |                          |             |                                                      |               |                        |
|                                         | Evans<br>Kamal<br>Vishvas<br>Mitchell<br>Werner                                         | Chahine<br>Kumar<br>Quinn<br>Vaidez                                          | Software Engin<br>Software Engin<br>Software Engin<br>Software Engin                                                       | 1822<br>1823<br>1824                                         |                                | L_                                 | enimako                                  | Senior Softwar.                                                                                        | wvoldez@akka                                                                                         |             |                                     |                          |             |                                                      |               |                        |
|                                         | Evans<br>Kamai<br>Vishvas<br>Mitchell<br>Vilemer<br>Kaleb                               | Chahine<br>Kumar<br>Quinn<br>Valdez<br>Bastart                               | Software Engin<br>Software Engin<br>Software Engin<br>Software Engin<br>Software Engin                                     | 1822<br>1823<br>1824<br>1825                                 |                                | L_                                 | enimako<br>vkumar                        | Senior Softwar<br>Product Enginee                                                                      | r kbastart@akka                                                                                      |             |                                     |                          |             |                                                      |               |                        |
|                                         | Evans<br>Kamal<br>Vishvas<br>Mitchell<br>Vierner<br>Kaleb<br>Kelvin                     | Chahine<br>Kumar<br>Quinn<br>Vaidez<br>Bastart<br>Yeboah                     | Software Engin<br>Software Engin<br>Software Engin<br>Software Engin<br>Software Engin<br>Software Engin                   | 1822<br>1823<br>1824<br>1825<br>1827                         |                                | L.                                 | enimako<br>vikumar<br>vikumar            | Senior Softwar<br>Product Enginee<br>Software Engin.                                                   | r kbastart@akka<br>kyeboah@akka                                                                      |             |                                     |                          |             |                                                      |               |                        |
|                                         | Evans<br>Kamal<br>Vishvas<br>Mitchell<br>Wiemer<br>Kaleb<br>Kelvin<br>Victor            | Chahine<br>Kumar<br>Quinn<br>Vaidez<br>Bastart<br>Veboeh<br>Nieto            | Software Engin<br>Software Engin<br>Software Engin<br>Software Engin<br>Software Engin<br>Software Engin<br>Software Engin | 1822<br>1823<br>1824<br>1826<br>1827<br>1841                 |                                | L.                                 | enimako<br>vikumar<br>vikumar<br>vikumar | Senior Softwar<br>Product Enginee<br>Software Engin.<br>DeveloperSante                                 | <ul> <li>kbastart@akka</li> <li>kyeboah@akka</li> <li>vnieto@akkad</li> </ul>                        |             |                                     |                          |             |                                                      |               |                        |
|                                         | Evans<br>Kamal<br>Vishvas<br>Mitchell<br>Vierner<br>Kaleb<br>Kelvin                     | Chahine<br>Kumar<br>Quinn<br>Vaidez<br>Bastart<br>Yeboah                     | Software Engin<br>Software Engin<br>Software Engin<br>Software Engin<br>Software Engin<br>Software Engin                   | 1822<br>1823<br>1824<br>1826<br>1827<br>1841                 |                                | -                                  | enimako<br>vikumar<br>vikumar            | Senior Softwar<br>Product Enginee<br>Software Engin.                                                   | r kbastart@akka<br>kyeboah@akka                                                                      |             |                                     |                          |             |                                                      |               |                        |
|                                         | Evans<br>Kamal<br>Vishvas<br>Mitchell<br>Wiemer<br>Kaleb<br>Kelvin<br>Victor            | Chahine<br>Kumar<br>Quinn<br>Vaidez<br>Bastart<br>Veboeh<br>Nieto            | Software Engin<br>Software Engin<br>Software Engin<br>Software Engin<br>Software Engin<br>Software Engin<br>Software Engin | 1822<br>1823<br>1824<br>1826<br>1827<br>1841<br>1842         |                                |                                    | enimako<br>vikumar<br>vikumar<br>vikumar | Senior Softwar.<br>Product Enginee<br>Software Engin.<br>DeveloperSante<br>Developer                   | <ul> <li>kbastart@akka</li> <li>kyeboah@akka</li> <li>vnieto@akkad</li> </ul>                        |             |                                     |                          |             |                                                      |               |                        |
| 000000000000000000000000000000000000000 | Evans<br>Kamal<br>Vishvas<br>Mitchell<br>Werner<br>Kaleb<br>Kelvin<br>Victor<br>Gonzalo | Chahine<br>Kumar<br>Quinn<br>Valdez<br>Bastart<br>Yeboeh<br>Nieto<br>Peralta | Software Engin<br>Software Engin<br>Software Engin<br>Software Engin<br>Software Engin<br>Software Engin<br>Software Engin | 1822<br>1823<br>1824<br>1826<br>1827<br>1841<br>1842<br>1852 | +1-732-925-14                  | L                                  | enimako<br>vikumar<br>vikumar<br>vikumar | Senior Softwar<br>Product Enginee<br>Software Engin.<br>DeveloperSante<br>Developer<br>Software Engin. | <ul> <li>kbastart@akka</li> <li>kyeboah@akka</li> <li>vnieto@akkad</li> <li>gperaita@akka</li> </ul> |             |                                     |                          |             |                                                      |               |                        |

- 1. The Menu icon provides four options :
  - Docked Default setting where the panel is docked in the main application
  - Sliding Enables the panel to slide out from the left side of the application

#### 7.3. Configuring Lines

Web Console automatically display all lines on the phone associated with the Web Console. To improve the call handling experience, Web Console provides several options to customize each line in the Web Console.

| Feature      | Description                                                           |
|--------------|-----------------------------------------------------------------------|
| Add Label    | Add an alphanumeric label to a line to better identify the line.      |
| Silence Line | Prevent the Web Console from displaying any call activity for a line. |
| Change Color | Assign a color to a line which is applied to all calls for that line. |
| Notes        | Assign a note to a line.                                              |

#### 7.3.1. Labeling a Line

In Web Console, to better identify lines, you can add a label. To Label a line:

- 1. Right-click on the line.
- 2. Select Edit Label.
- 3. In the Label: field, enter the desired label.
- 4. Click Save to save your changes.

| Lines        |     |        |              |       | « |
|--------------|-----|--------|--------------|-------|---|
| Status       | Not | Number |              | Label |   |
| $\mathbf{O}$ |     | 1822   |              | 1822  |   |
|              |     |        | Place call   |       |   |
|              |     |        | Edit Label   |       |   |
|              |     |        | Change Color | 4     |   |
|              |     |        |              |       |   |
|              |     |        |              |       |   |

| Modify Label | ×           |
|--------------|-------------|
| Label:       | Label.      |
|              | Save Cancel |

| Lines  |     |        | «             | 0 |
|--------|-----|--------|---------------|---|
| Status | Not | Number | Label         |   |
|        |     | 1822   | 1822 modified |   |
|        |     |        |               |   |
|        |     |        |               |   |
|        |     |        |               |   |
|        |     |        |               |   |
|        |     |        |               |   |
|        |     |        |               |   |
|        |     |        |               |   |
|        |     |        |               |   |
|        |     |        |               |   |
|        |     |        |               |   |
|        |     |        |               |   |
|        |     |        |               |   |
|        |     |        |               |   |

### 7.3.2. Changing a Line Color

Changing the line color can help better identify calls. When a color is assigned to a line, it automatically display from all call activity on that line in the Calls Panel.

To change the line color:

- 1. Right-click on the line.
- 2. Select Change Color.

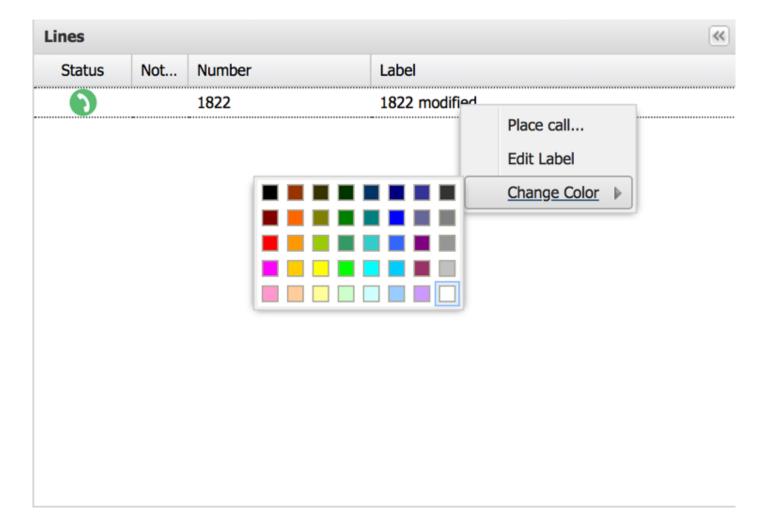

#### 8. Managing Speed Dials

Web Console allows for an unlimited number of speed dials. Speed dials can be organized into groups with the ability to search across a single or all groups. This sections will cover the steps necessary to manage speed dials, including, adding, editing deleting and importing speed dials.

#### 8.1. Adding Speed Dials

To add Speed Dials:

Using Method 1:

1. Right-click anywhere in the speed dial group.

|      | rketing | 💼 Sales 💼 Fi         |                        |                      |            |                  |
|------|---------|----------------------|------------------------|----------------------|------------|------------------|
|      |         |                      | nance Global Speed I   | Dial Search All Tabs |            |                  |
| atus | earch:  |                      |                        |                      |            |                  |
|      | Not     | Name 🛎               | Telephone Number       | Email                | Department | SpeedDial Group  |
| 0    |         | Amy Thacker          | 4141                   | athacker@akkadianlab |            | Marketing        |
| ຄ    |         | Naya Urena-Rodriguez | 4140                   | nurena@akkadianlabs  |            | Marketing        |
|      |         |                      | Add<br>Import from CSV |                      |            |                  |
|      |         |                      | CSV-file template      |                      |            | Akkadian 1.1.0.3 |

- 2. From the menu, select Add.
- 3. Enter the speed dial information in the Add Speed Dials window.

| Name   | Speed Dial Name (Required)   |
|--------|------------------------------|
| Number | Speed Dial Number (Required) |
| Email  | Email (Optional)             |

| Ne | w Speed Dial Entry | 1             |            |               |        | × |
|----|--------------------|---------------|------------|---------------|--------|---|
|    |                    |               |            |               |        |   |
|    | Name:              | Name.         |            |               |        |   |
|    | Number:            | Telephone Nur | nber.      |               |        |   |
|    | E-Mail:            | user@akkadiar | nlabs.com  |               |        |   |
|    |                    |               |            |               |        |   |
| F  | First Name         | Last Name     | Department | Telephone Num | Email  |   |
|    |                    |               |            |               |        |   |
|    |                    |               |            |               |        |   |
|    |                    |               |            |               |        |   |
|    |                    |               |            |               |        |   |
|    |                    |               |            |               |        |   |
|    |                    |               |            | Save          | Cancel | ) |

1. Click Save to save the changes.

Using Method 2:

- 1. Search for a contact in Directories.
- 2. Using the mouse, drag and drop the Directory entry into a Speed Dial Group.

### 8.2. Editting Speed Dials

To Edit a Speed Dial:

- 1. Right-click on the speed dial.
- 2. From the menu, select Edit.
- 3. Update the speed dial information.
- 4. Click OK to save the changes.

#### 8.3. Deleting Speed Dials

1. Right-click on the speed dial.

2. From the menu, select Delete.

#### 8.4. Adding Speed Dial Groups

Speed Dial Groups allow you to organize speed dials in to groups. Speed Dial Groups can contain an unlimited number of speed dials and can be individually searched. By default, the Web Console is configured with a single Speed Dial Group named "Contacts". This group can be renamed or deleted.

To Add a Speed Dial Group:

- 1. Right-click on an Speed Dial Grey header
- 2. From the menu, click New Tab.
- 3. Enter the Speed Dial Group name in the Name field.
- 4. Click OK to save the new Speed Dial Group.

#### 8.5. Deleting Speed Dial Groups

To Delete a Speed Dial Group:

- 1. Right-click on the Speed Dial Tab
- 2. From the menu, click Remove tab.

| Speed D      | Dials   |                      |                      |                      |      |            |                 |
|--------------|---------|----------------------|----------------------|----------------------|------|------------|-----------------|
| 🔒 Ma         | rketing | 💼 Sales 📄 Fin        | ance Global Speed Di | al Search All Tabs   |      | New Tab    |                 |
| S            | earch:  |                      | ]                    |                      |      | Remove Tab |                 |
| Status       | Not     | Name 🛎               | Telephone Number     | Email                | Depa | rtment     | SpeedDial Group |
| $\mathbf{O}$ |         | Amy Thacker          | 4141                 | athacker@akkadianlab |      |            | Marketing       |
| $\mathbf{O}$ |         | Naya Urena-Rodriguez | 4140                 | nurena@akkadianlabs  |      |            | Marketing       |

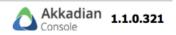

#### 8.6. Importing Speed Dials

Speed Dials can be imported using a CSV file.

To Import Speed Dials:

- 1. Right-click within a Speed Dial Tab.
- 2. From the Menu, select CSV-file Template.
- 3. Enter the speed dial to import in the template and save the file.
- 4. Select the target Speed Dial Group for the import.
- 5. Right-click within the Speed Dial Tab.
- 6. From the Menu, select Import from CSV.
- 7. Select Local and select the file created in step 3.

| Speed [ | Dials  |                  |           |                  |                     |       |
|---------|--------|------------------|-----------|------------------|---------------------|-------|
| 🔒 spe   | ecial  | Search All Tabs  |           |                  |                     |       |
| S       | earch: |                  |           |                  |                     |       |
| Status  | Not    | Name 🛎           |           | Telephone Number | Email               | Depar |
|         |        | Gonzalo modified | Peralta   | 19876541111      | gperalta@akkadianla | ibs.c |
|         |        |                  |           |                  |                     |       |
|         |        |                  |           |                  |                     |       |
|         |        |                  | Add       |                  |                     |       |
|         |        |                  |           | port from CSV    |                     |       |
|         |        |                  | <u>CS</u> | /-file template  |                     |       |
|         |        |                  |           |                  |                     |       |
|         |        |                  |           |                  |                     |       |
|         |        |                  |           |                  |                     |       |
|         |        |                  |           |                  |                     |       |

#### 9. Managing Directory

#### 9.1. Search for directory entry

Web Console provides the ability to search Directory using the Name, Department and or Number fields. You can search within a Directory Department or across all the Directory using Search All Tabs.

To Search for Speed Dials within a Speed Dial Group

- 1. Click on the Speed Dial Tab.
- 2. In the Search fields, enter the search criteria.

#### 9.2. Add/Remove Directory Column Headers

This feature allows the column headers to be added or removed from the Speed Dial display.

- 1. Right click on column drop down.
- 2. A pop-up window will appear with a list of all column.
- 3. To make a header visible, check the corresponding box.
- 4. To remove a header uncheck the corresponding box.

| rectory      | y Source | 5          |           |             |            |     |            |         |             |             |            |
|--------------|----------|------------|-----------|-------------|------------|-----|------------|---------|-------------|-------------|------------|
| Director     | ny 🛛     |            |           |             |            |     |            |         |             |             |            |
| Sei          | arch: v  | ish        |           |             |            |     |            | (       | Department: |             | •          |
| tatus        | Not      | First Name | Last Name | Department  | Telephone. | - M | 1obile Nu  | Home Nu | Manager     | Title       | Email      |
| $\mathbf{O}$ |          | Vishvas    | Kumar     | Software    | 1822       | 21  | Sort Ascen | ding    | enimako     | Director o  | vkumar@.   |
| $\mathbf{O}$ |          | Bhavish    | Raj       | Infrastruct | 7877       | Z↓  | Sort Desce | nding   | bhardy      | Infrastruct | braj@fidel |
|              |          |            |           |             |            |     | Columns    | Þ       |             |             |            |
|              |          |            |           |             | (          |     | Columns    |         |             |             |            |
|              |          |            |           |             |            |     |            |         |             |             |            |
|              |          |            |           |             |            |     |            |         |             |             |            |
|              |          |            |           |             |            |     |            |         |             |             |            |
|              |          |            |           |             |            |     |            |         |             |             |            |
|              |          |            |           |             |            |     |            |         |             |             |            |

# 10. Using Notes in akkadian Opertor Web Console

Web Console provides the ability to add notes for lines, active calls, parked calls, directory entries, and speed dials.

5.1 – Adding a Note

To add a Notes for a lines, active calls, parked calls, directory entries, or speed dials:

- 1. Right-click on entity to which you want to add Notes
- 2. From the Menu, click Notes.
- 3. A text box will appear where you can type in your note.
- 4. Click Save to add the note.
- 5. To add additional notes, repeat steps 1-4.
- 5.1 Viewing and Editting Notes

To View or Edit existing Notes:

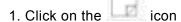

- 2. To edit a Note, select the Note and edit the note in the text box.
- 3. Click Save.
- 4. To edit additional notes, repeat steps 2 3.